## Schneider Electric Uni-Telway Protocol XBT N/R/RT

33003974 06/2008

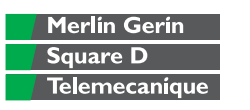

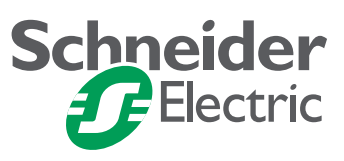

### **Table of Contents**

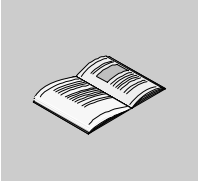

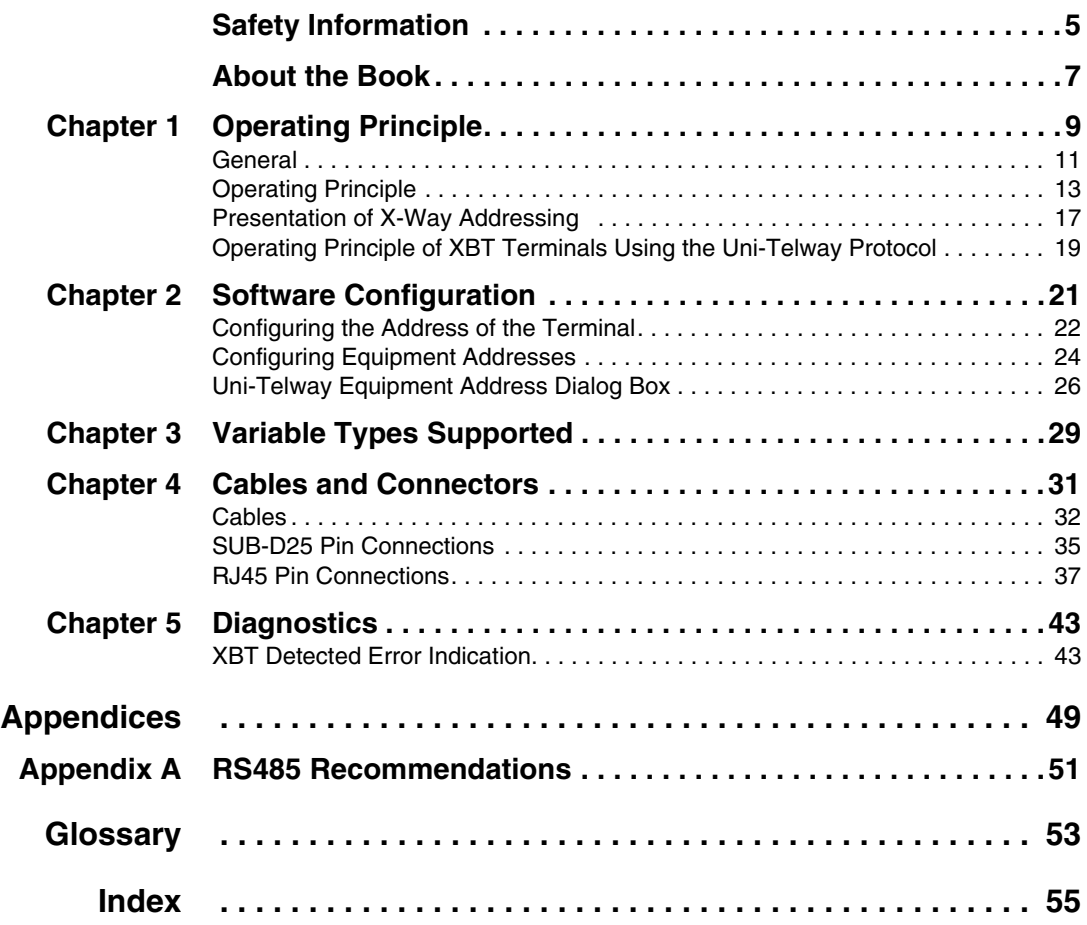

### <span id="page-4-0"></span>**Safety Information**

**§**

#### **Important Information**

**NOTICE** Read these instructions carefully, and look at the equipment to become familiar with the device before trying to install, operate, or maintain it. The following special messages may appear throughout this documentation or on the equipment to warn of potential hazards or to call attention to information that clarifies or simplifies a procedure.

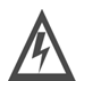

The addition of this symbol to a Danger or Warning safety label indicates that an electrical hazard exists, which will result in personal injury if the instructions are not followed.

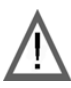

This is the safety alert symbol. It is used to alert you to potential personal injury hazards. Obey all safety messages that follow this symbol to avoid possible injury or death.

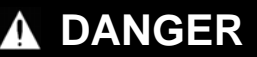

DANGER indicates an imminently hazardous situation, which, if not avoided, **will result** in death or serious injury.

### **WARNING**

WARNING indicates a potentially hazardous situation, which, if not avoided, **can result** in death, serious injury, or equipment damage.

# **CAUTION**

CAUTION indicates a potentially hazardous situation, which, if not avoided, **can result** in injury or equipment damage.

#### **PLEASE NOTE** Electrical equipment should be installed, operated, serviced, and maintained only by qualified personnel. No responsibility is assumed by Schneider Electric for any consequences arising out of the use of this material.

© 2008 Schneider Electric. All Rights Reserved.

### <span id="page-6-0"></span>**About the Book**

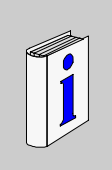

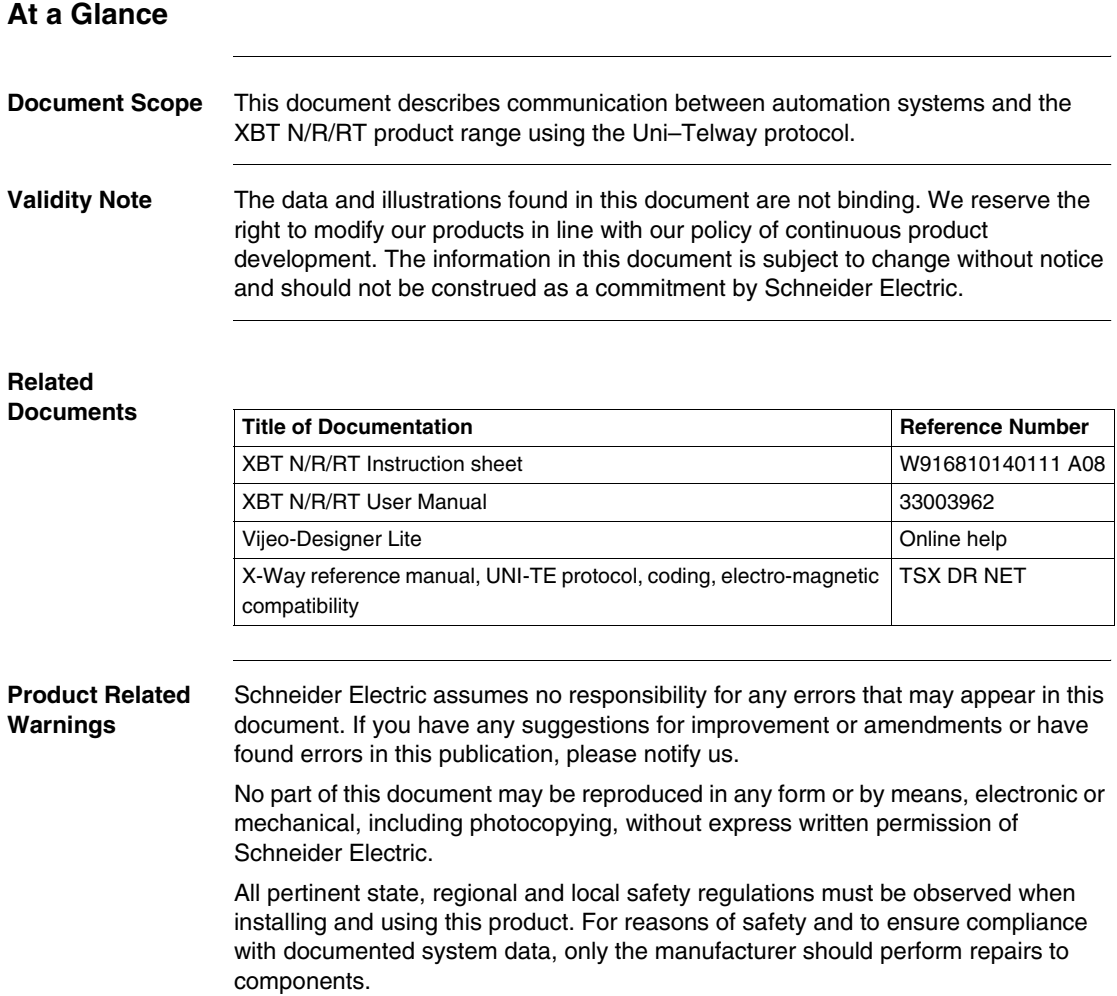

Since the XBT N/R/RT terminals are not designed to pilot safety critical processes, no specific instructions apply in this context.

**User Comments** We welcome your comments about this document. You can reach us by e-mail at techpub@schneider-electric.com

### **Operating Principle**

# <span id="page-8-0"></span>**1**

### **At a Glance**

**Overview** This chapter describes the operating principle of XBT terminals in applications using the Uni-Telway protocol.

### **WARNING**

#### **LOSS OF CONTROL**

- The designer of any control scheme must consider the potential failure modes of control paths and, for certain critical functions, provide a means to achieve a safe state during and after a path failure. Examples of critical control functions are emergency stop and overtravel stop.
- Separate or redundant control paths must be provided for critical for critical control functions.
- System control paths may include communication links. Consideration must be given to the implications of unanticipated transmission delays or failures of the link.\*
- Each implementation of a Magelis XBT N/R/RT must be individually and thoroughly tested for proper operation before being placed into service.

**Failure to follow these instructions can result in death, serious injury, or equipment damage.**

\*For additional information, refer to NEMA ICS 1.1 (latest edition), *Safety Guidelines for the Application, Installation, and Maintenance of Solid State Control*

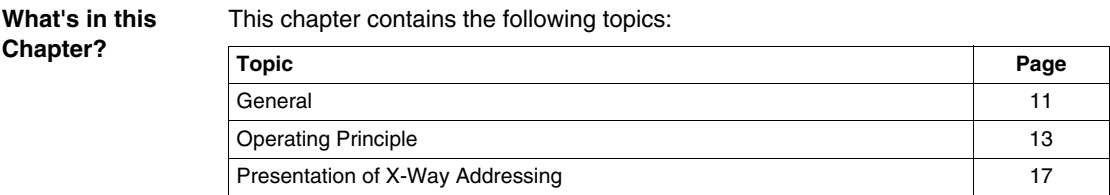

Operating Principle of XBT Terminals Using the Uni-Telway Protocol | [19](#page-18-1)

#### <span id="page-10-1"></span><span id="page-10-0"></span>**General**

**At a Glance** Uni-Telway is a field bus used to communicate between devices of the same type according to a protocol defined by Schneider Electric.

> Numerous proprietary or third-party devices can be used on this bus, which has become one of the industry standards.

The communication protocol terminology defines the software (driver) installed in the devices that are connected to the Uni-Telway bus.

This section gives a brief description of the principles of the communication bus.

**Illustration** The following illustration shows the position of the field buses in an industrial communication environment.

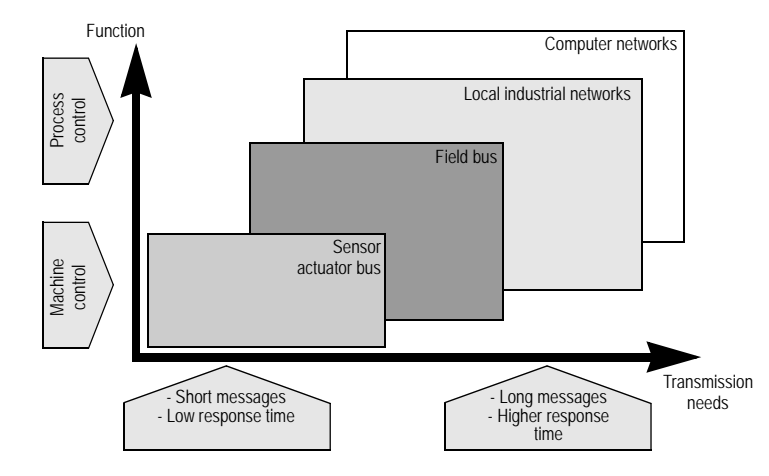

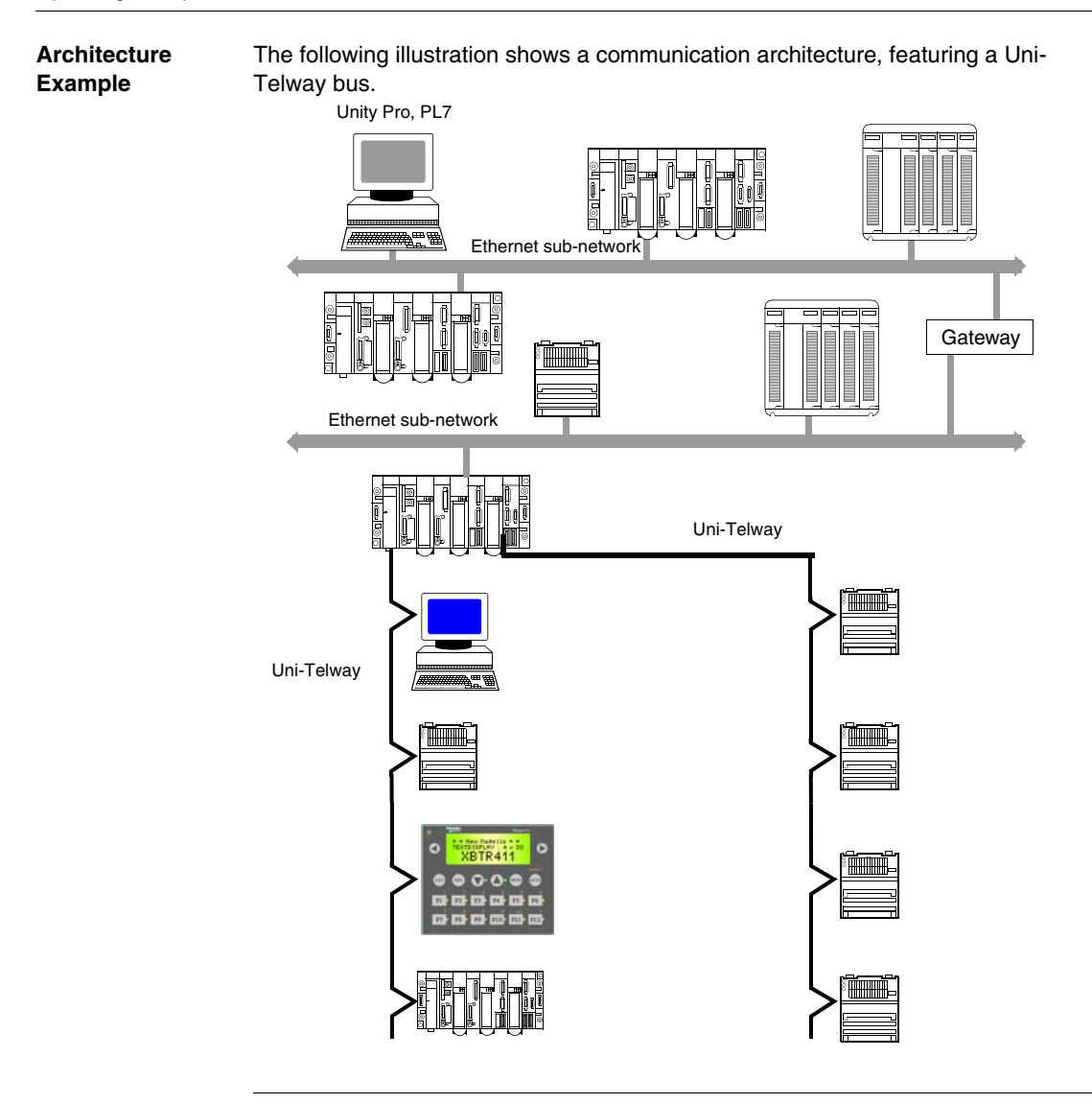

### <span id="page-12-1"></span><span id="page-12-0"></span>**Operating Principle**

#### **At a Glance** Communication between same-type devices can only take place by defining interconnection standards that define the behavior of each device in relation to the others. These standards were developed by ISO (the International Standard Organization), which defined a standardized Network Architecture more commonly known as the OSI (Open System Interconnection) model.

This model is made up of seven ranked layers that each perform a specific part of the functions necessary for interconnecting systems.

The layers communicate with equivalent layers from other devices, via standardized protocols. Within a single device, layers communicate with their immediate neighbors via hardware or software interfaces.

**Illustration** The figure below describes the layers of the OSI model.

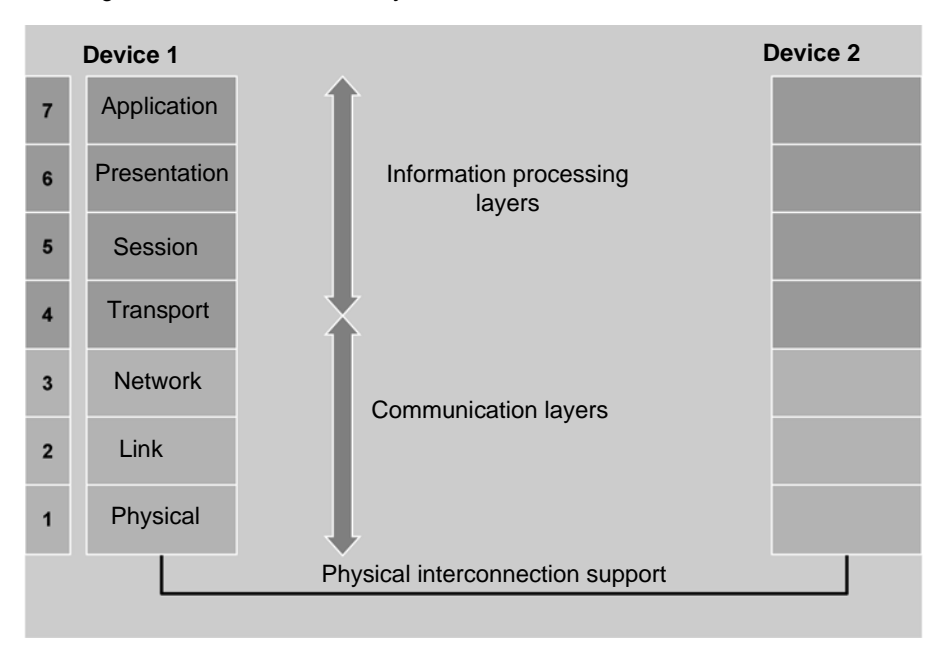

**Note:** The Uni-Telway bus matches this model in terms of layers, without possessing all of them. Only the Application, Network, Link and Physical layers are necessary for this field bus.

**Application Layer** The field bus' application layer is the one visible by the programs of the interconnected devices. This is used to formulate the requests (reading/writing words and bits, identification, etc.) that will be sent to the remote device.

The Application layer used by the Uni-Telway bus is the UNI-TE application protocol.

**Example:** an XBT N/XBT R/XBT RT connected to a Uni-Telway bus will send UNI-TE requests in order to update the graphic objects displayed on these pages.

The UNI-TE protocol is a CLIENT/SERVER protocol enabling each device of a Uni-Telway bus to send or receive requests.

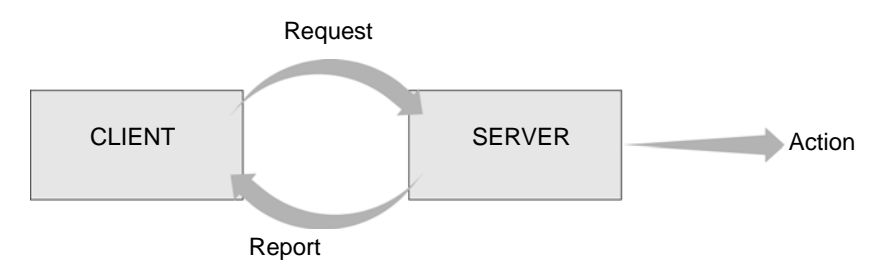

Certain devices can support the double status of CLIENT and SERVER. For example, a PLC is SERVER for its system tasks, (programming functions, adjustment, diagnostics, etc.) and can be CLIENT to the user program code (command sending, status reading, etc.) with regard to another PLC, to the digital control of tool machines, to a sensor or to a protector). In general, XBT N/XBT R/ XBT RTs have the status CLIENT to PLCs whose operation they visualize or control. They have the status SERVER when they meet requests for identification, protocol version, detected error counters, etc.

**Note:** For further details on the UNI-TE application protocol, refer to the Schneider Electric TSX DR NET documentation.

#### **Network Layer** The network layer of the Uni-Telway bus is used to define and use the addresses of the devices that communicate between themselves. In the case of a Uni-Telway bus, this layer is the X-Way layer.

X-Way addressing is used to identify a device on a network or a bus. Each station of a network is identified by a unique address, made up of a network number and a station number. Addresses then differ according to the bus.

To identify the address system used by the XBT N  $/$  XBT R  $/$  XBT RT, refer to the section in this manual on configuring the Uni-Telway driver.

**Note:** For further details on X-Way addressing, refer to *Presentation of X-Way Addressing , p. [17](#page-16-1)* or Schneider Electric TSX DR NET documentation.

#### **Link Layer** The link layer of the Uni-Telway bus uses the Master/Slave communication principle. The principle of a link layer is to define the low-level communication method for the communication medium (physical layer).

A Uni-Telway bus has one master device, the other devices of the bus are slaves The master device can send directly a request or an answer to any slave.

Cyclically, the master device interrogates each slave. The interrogated slave can thus send a request or an answer to the master. If this request or answer is not for the master but for another slave device, the master forwards it to the right addressee.

**Note:** One reason for Master/Slave management is that at any time it is possible to calculate transfer time for requests and the answers from each device. This therefore enables us to size the buses precisely, in order that there be no saturation or information loss.

In general, the master device is a PLC. To find out the maximum number of slaves, refer to the documentation of the master you have chosen.

**Note:** Do not confuse the notions of CLIENT/SERVER and Master/Slave. These are not located on the same layers of the OSI model. There is only one master on the bus, but several CLIENTS and/or SERVERS), and a single device can be a CLIENT one moment and a SERVER another.

#### **Physical Layer** The physical layer of the OSI model characterizes the topology of the communication bus or network, as well as the medium (cable, wire, fiber optic, etc.) that will transport the information and its electrical coding.

Within the framework of a Uni-Telway bus, topology may be daisy-chained, derived or a mix of both. The medium is made up of shielded twisted pairs, and the signal is a base band signal with a default speed of 9600 bit/s, odd parity, 8 data bits and 1 stop bit.

**Note:** In order for all devices to be able to communicate among themselves on the same Uni-Telway bus, the speed, parity and data bit number characteristics must be identical.

#### <span id="page-16-1"></span><span id="page-16-0"></span>**Presentation of X-Way Addressing**

#### General Rules In a communication architecture, all exchanges generally take place as point-topoint exchanges between two logical entities (client and server). Each of these logical entities must be identified by a unique address. The address has two construction levels, described over the following pages.

**Note:** An XBT N / XBT R / XBT RT type operator dialog terminal, connected to a Uni-Telway bus from a station in this communication architecture, is able to reach a device through the X-Way addressing, indicating the address of the objects to display or control.

#### <span id="page-16-2"></span>**Architecture Level**

A network architecture is made up of terminal stations and intermediate stations (bridges) that link together 2 or more networks.

A station is identified by:

- $\bullet$  a single network number in the architecture,
- $\bullet$  a single station number in a network.

The intermediate stations connected to different networks therefore have several network addresses.

Illustration:

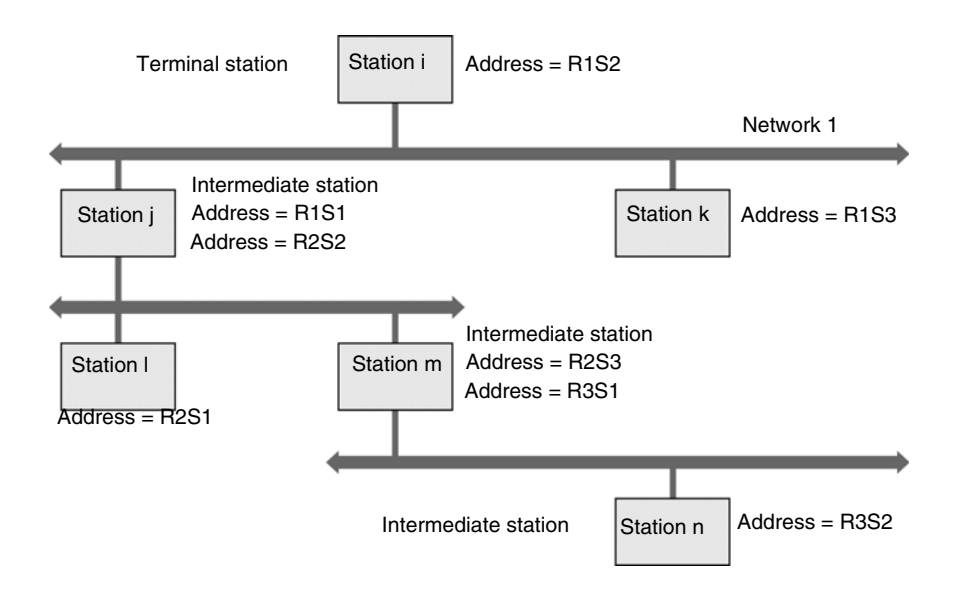

#### **Station Level** This level is used to call an entity in the station.

<span id="page-17-0"></span>A station connected to a network is made up of a set of communication entities located both in the station itself and in the devices connected to its internal communication channels (FIPIO bus, PLC backplane bus, Uni-Telway bus, etc.).

A communication entity is identified in its station by an address (module number, channel number in the module, connection point or slave address, etc.).

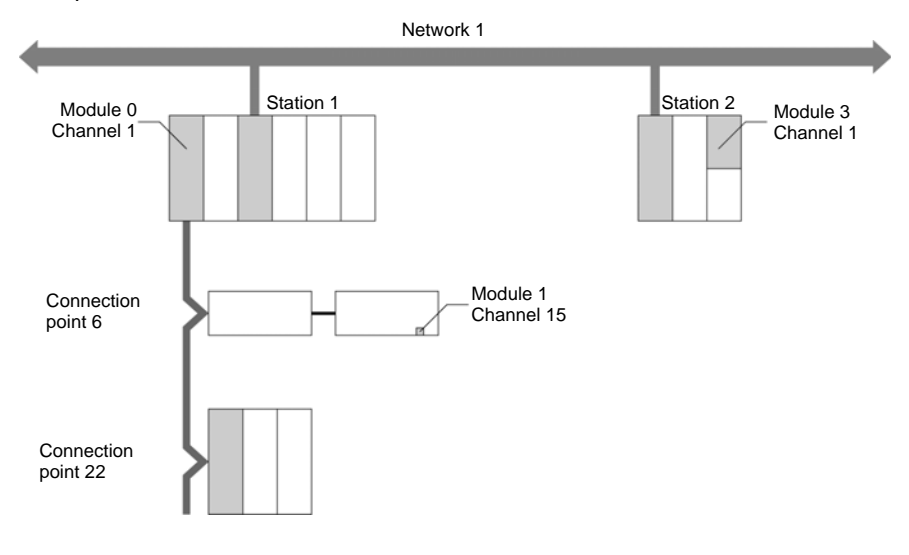

Examples:

### <span id="page-18-2"></span><span id="page-18-1"></span><span id="page-18-0"></span>**Operating Principle of XBT Terminals Using the Uni-Telway Protocol**

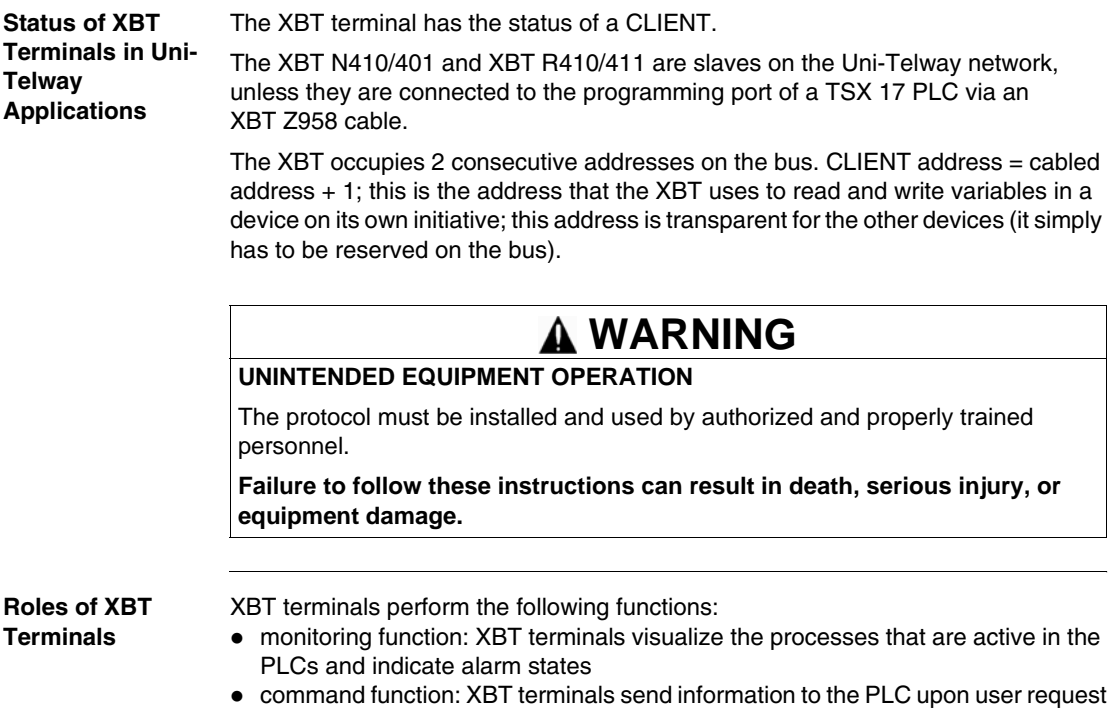

## **Software Configuration**

# <span id="page-20-0"></span>**2**

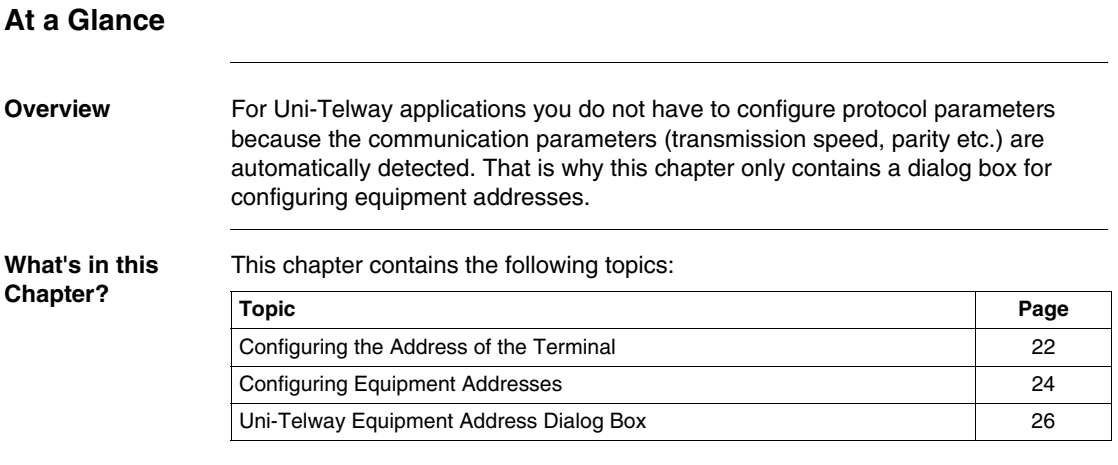

### <span id="page-21-1"></span><span id="page-21-0"></span>**Configuring the Address of the Terminal**

**Overview** Use the Vijeo-Designer Lite software to configure the address of your XBT terminal.

## <span id="page-21-2"></span>**WARNING**

#### **INCOMPATIBLE SOFTWARE**

Use only Schneider Electric manufactured or approved software to program hardware.

**Failure to follow these instructions can result in death, serious injury, or equipment damage.**

**Opening the Protocol Specific Dialog Box**

To open the **Protocol Specific** dialog box in Vijeo-Designer Lite for configuring Uni-Telway terminal address, proceed as follows:

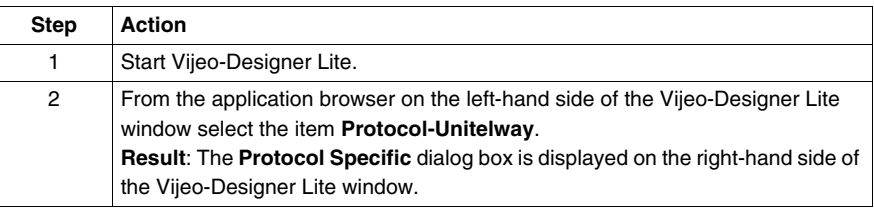

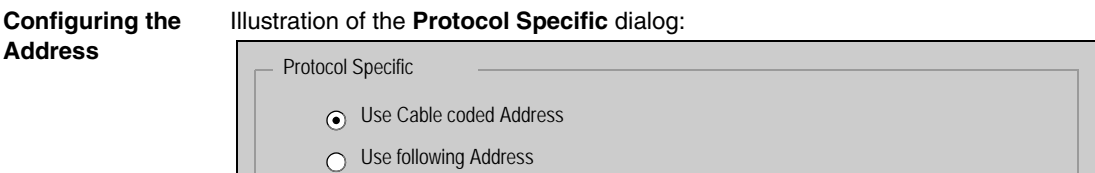

XBT Base Address (Server) [1...30]

Used Addresses are given by the cable

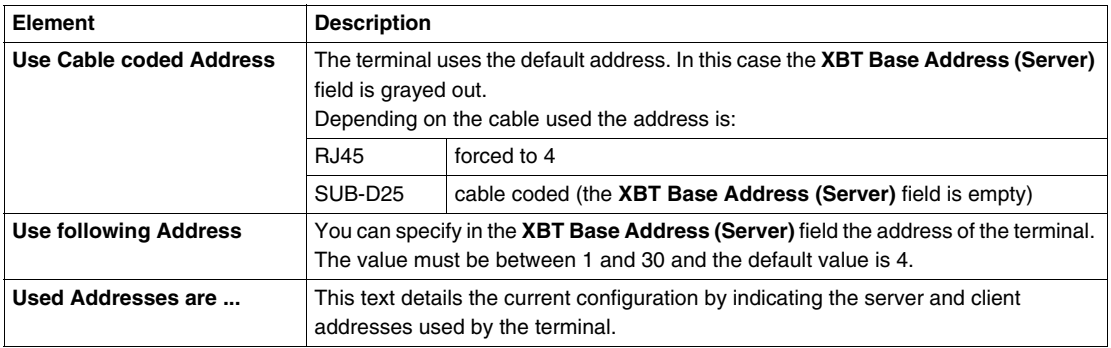

### <span id="page-23-1"></span><span id="page-23-0"></span>**Configuring Equipment Addresses**

**Overview** Use the Vijeo-Designer Lite software to configure addresses for the equipment your XBT terminal should communicate with.

### <span id="page-23-2"></span>**WARNING**

#### **INCOMPATIBLE SOFTWARE**

Use only Schneider Electric manufactured or approved software to program hardware.

**Failure to follow these instructions can result in death, serious injury, or equipment damage.**

#### **Opening the Equipment Address Dialog Box**

To open the **Equipment Address** dialog box in Vijeo-Designer Lite for configuring Uni-Telway equipment addresses, proceed as follows:

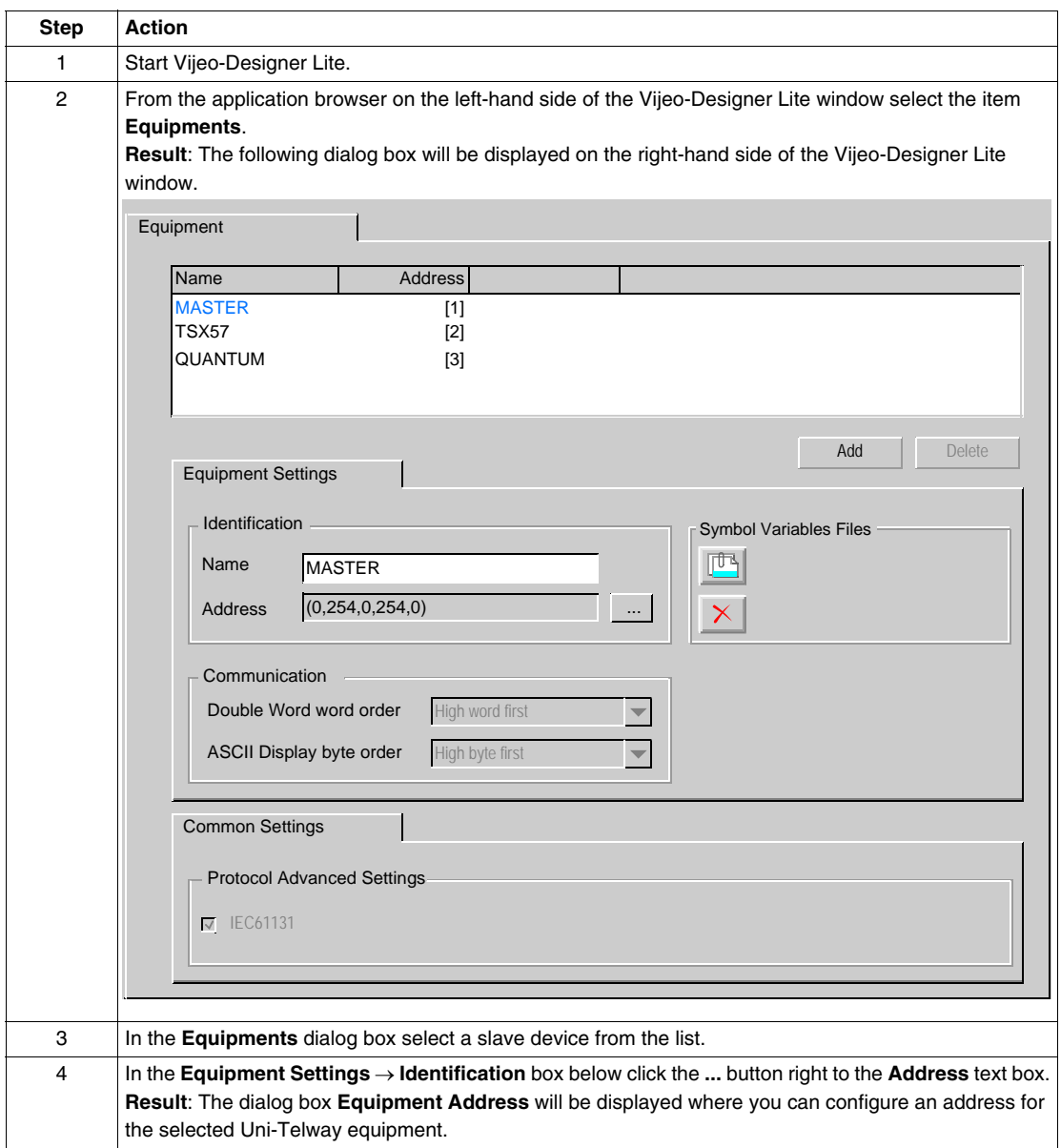

### <span id="page-25-1"></span><span id="page-25-0"></span>**Uni-Telway Equipment Address Dialog Box**

**Purpose** Use this dialog box to configure the address of equipments connected to the network.

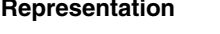

**Uni-Telway equipment address** 

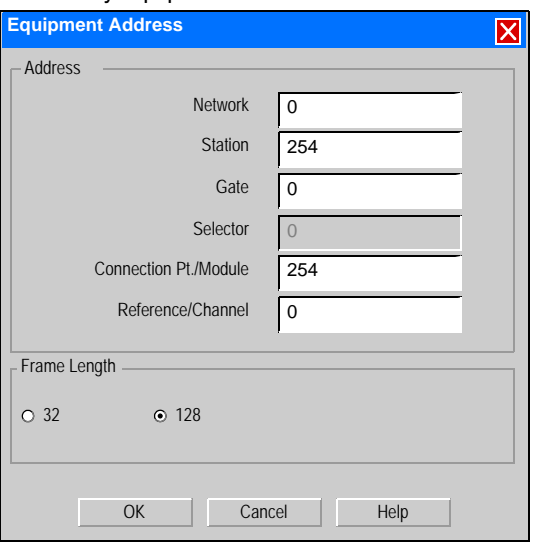

The following elements configure the X-Way addressing for further details refer to *Presentation of X-Way Addressing , p. [17](#page-16-0)*:

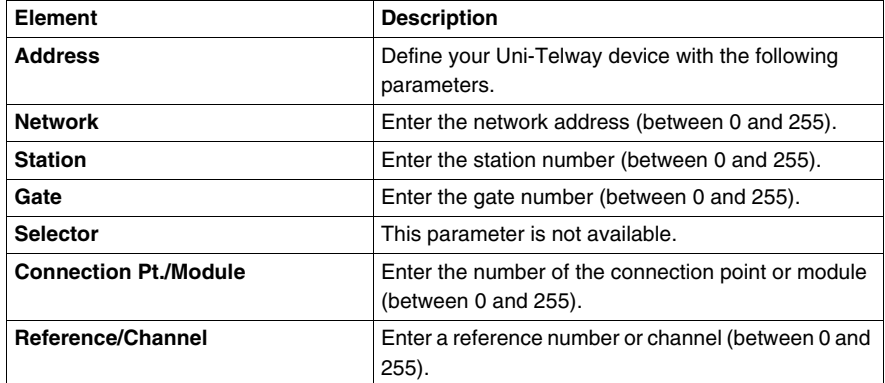

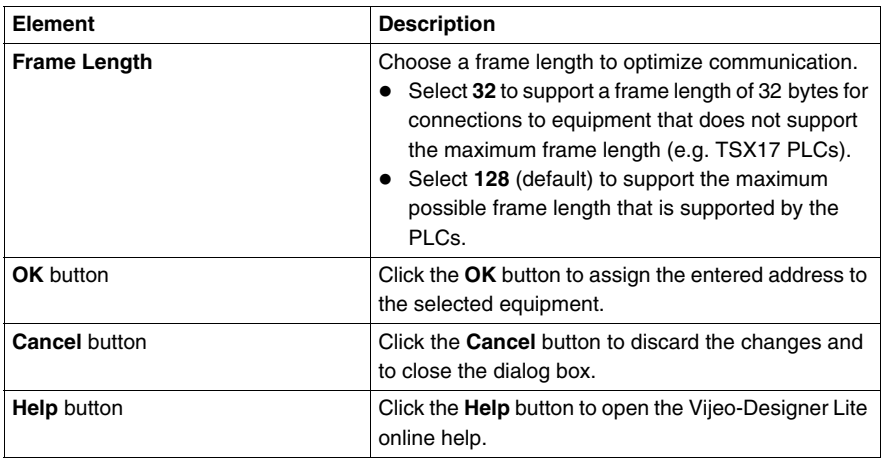

**Note:** For the parameter **Frame Length** select a value that is at least equal to the largest variable length expected. If the value of the parameter **Frame Length** is smaller than the variable length the following conditions will occur:

- PLC read/write operations will fail
- question marks will be displayed on the XBT terminals instead of values

### <span id="page-28-0"></span>**Variable Types Supported**

### **Variable Types Supported**

<span id="page-28-1"></span>The following table lists all Uni-Telway variables XBT terminals can access.

#### **Table of Variable Types Supported by the XBT**

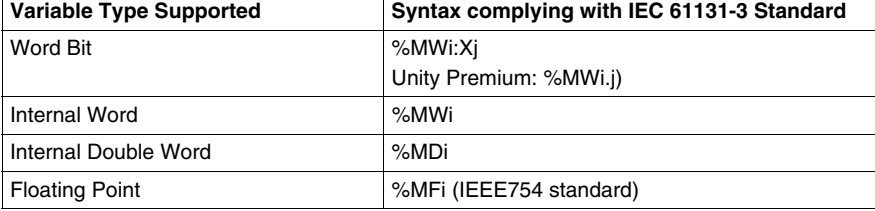

#### **Identifiers**

- $\bullet$  i: 0...65535
- $j : 0...15$

### **Cables and Connectors**

# <span id="page-30-0"></span>**4**

### **At a Glance Overview** This chapter specifies the cables and connectors required for XBT terminals in Uni-Telway applications. **What's in this Chapter?** This chapter contains the following topics: **Topic Page** Cables [32](#page-31-1) SUB-D25 Pin Connections [35](#page-34-1) RJ45 Pin Connections [37](#page-36-1)

### <span id="page-31-2"></span><span id="page-31-1"></span><span id="page-31-0"></span>**Cables**

**Overview** The following table lists the cables required to connect the different XBT terminals to different Schneider PLCs using RS485 lines in Uni-Telway applications.

> In Uni-Telway applications, when power is first applied to the XBT N terminals, the XBT N terminals will issue noise on the bus for approximately 100 ms. This noise will disturb the communication of the equipment connected to the bus. Always apply power to the XBT N terminal first, before applying power to the master of the bus.

### **WARNING**

#### **UNINTENDED EQUIPMENT OPERATION**

Always apply power to the XBT N terminal first, before applying power to the master of the bus.

**Failure to follow these instructions can result in death, serious injury, or equipment damage.**

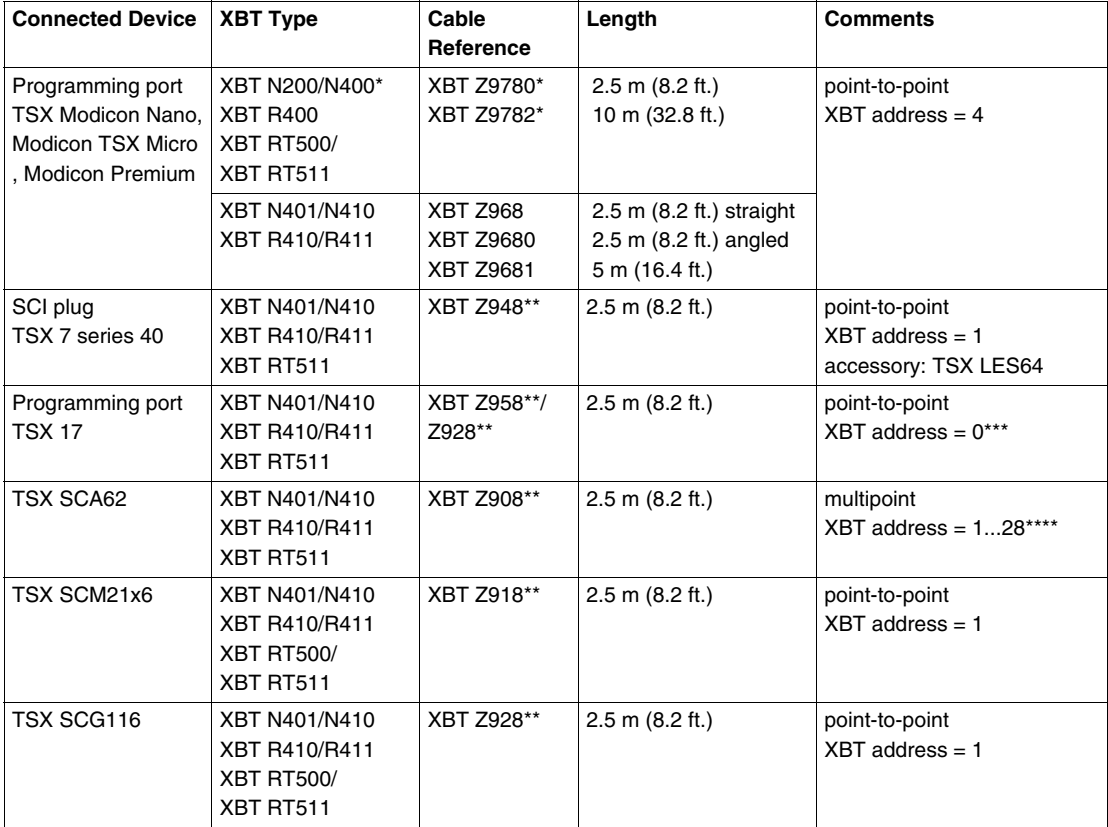

#### **Technical Data**

**\*** Depending on your hardware (for XBT N200/N400 display units), you may need to use a different cable if you have intermittent connections (see *XBT Detected Error Indication, p. [43](#page-42-1)*).

**\*\*** 

- XBT RT 511: you must add a XBT ZG939 cable adapter (SUB-D25 <-> RJ45) (+ XBT ZRTPW for XBT RT500.)
- z **XBT RT 500**: you must add a XBT ZG939 cable adapter (SUB-D25 <-> RJ45) and a XBT ZRTPW for power supply.

\*\*\* In this case, the XBT is the master! In all other applications, it is a slave.

**\*\*\*\*** 1...28 devices

#### **Special Case for the TSX 17** If the XBT is the master, the following rules have to be applied. Change the address of the master device in the Vijeo-Designer Lite programming software.

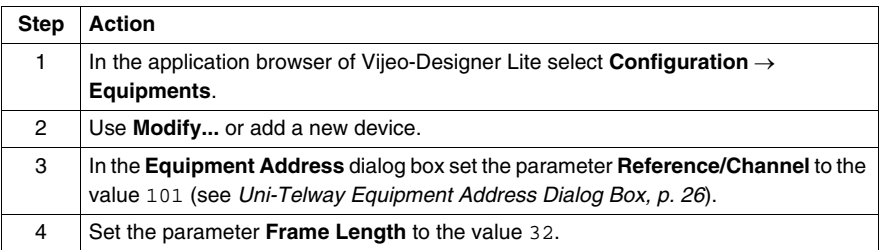

Configure the TSX 17 programming port in the PL7-2 17 programming software.

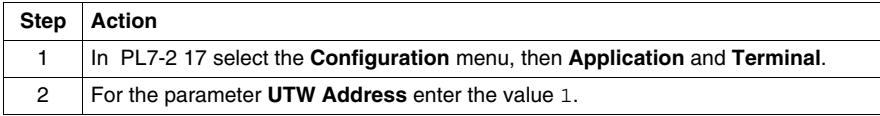

**Note:** For more detailed instructions, please refer to the *PL7-2 Operating Mode* documentation.

### <span id="page-34-1"></span><span id="page-34-0"></span>**SUB-D25 Pin Connections**

**Overview** The following XBT terminals provide a SUB-D25 connector on their rear panels:

- <span id="page-34-2"></span> $\bullet$  XBT N401
- $\bullet$  XBT N410
- $\bullet$  XBT R410
- $\bullet$  XBT R411

The SUB-D25 connector supports RS232 as well as RS485 lines. The pin assignment is shown in the following figure.

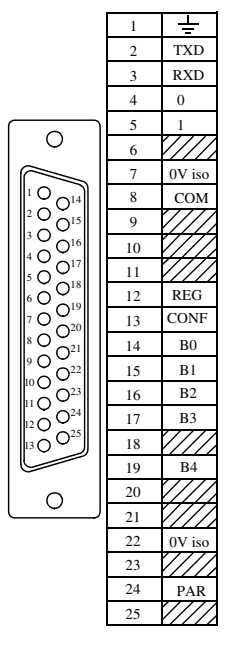

**Technical Data** The illustration below shows the cabling for RS485 equipment.

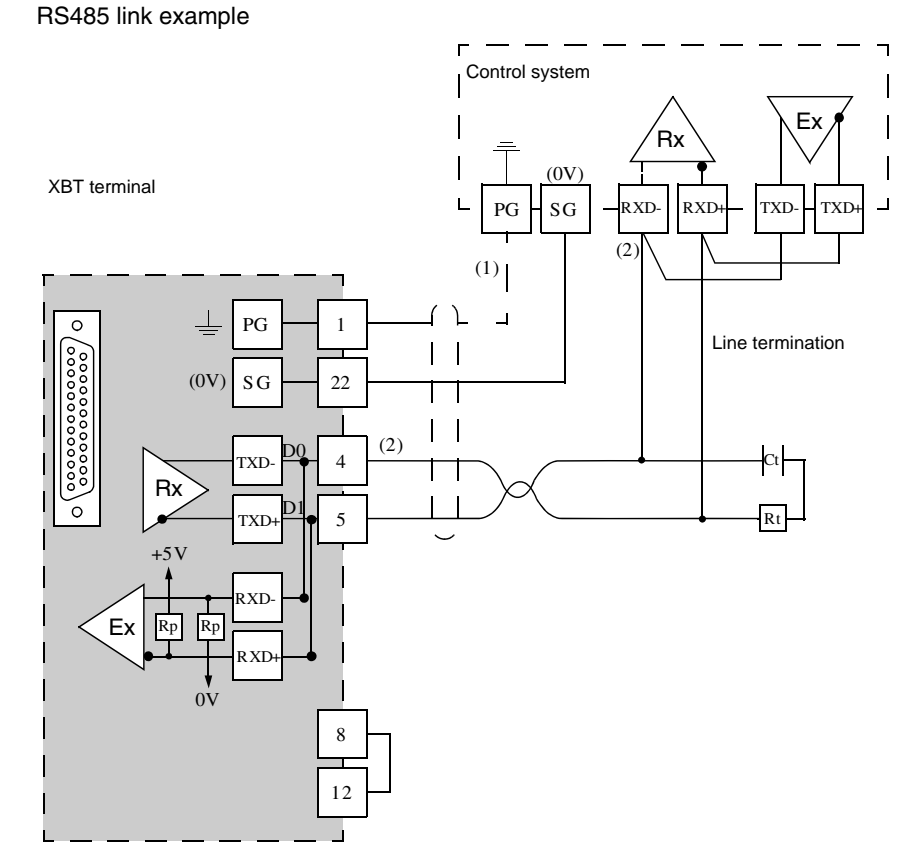

#### Legend

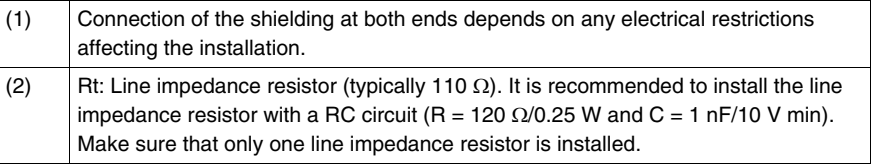

**Note:** RP resistors are integrated into the XBT and feature:

- $\bullet$  4.7 kΩ for XBT N
- $\bullet$  100 kΩ for XBT R

### <span id="page-36-1"></span><span id="page-36-0"></span>**RJ45 Pin Connections**

**Overview** The following XBT terminals provide RJ45 connectors on their rear panels:

- <span id="page-36-2"></span> $\bullet$  XBT N200
- $\bullet$  XBT N400
- $\bullet$  XBT R400
- $\bullet$  XBT RT500
- $\bullet$  XBT RT511

These XBT terminals are equipped with different RJ45 connectors. Their individual pin assignments are listed in the following tables.

Pin assignment of the RJ45 connector on XBT N/R terminals

**XBT N200/ XBT N400/ XBT R400**

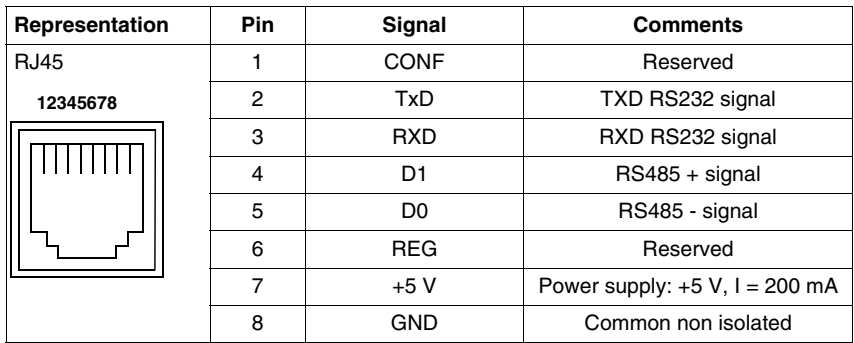

**Note:** Some XBT N200 or XBT N400 hardware types require different cables. If you have intermittent connections with these terminals, refer to *Diagnostics, p. [43](#page-42-0)*.

#### **XBT RT500** Pin assignment of the RJ45 connector on XBT RT500 terminals

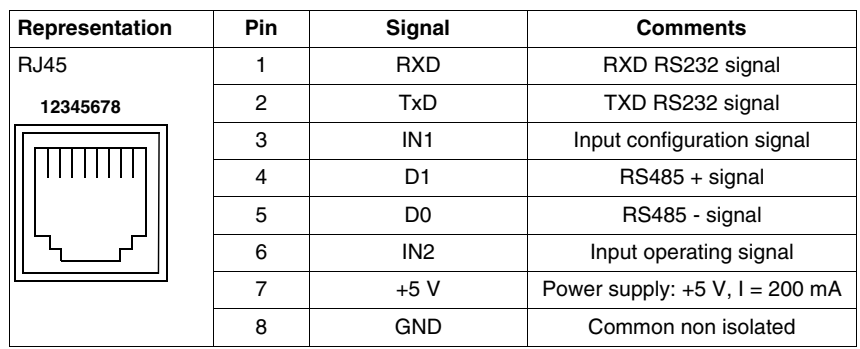

The illustration below shows the cabling for RS485 equipment.

RS485 link example

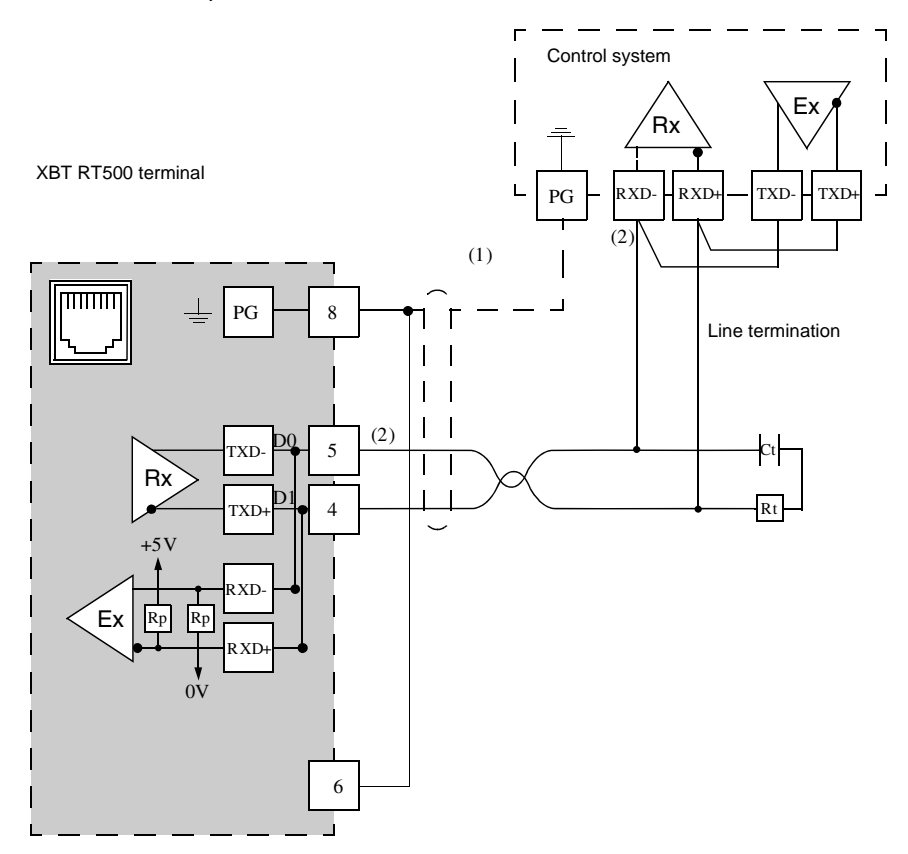

### Legend

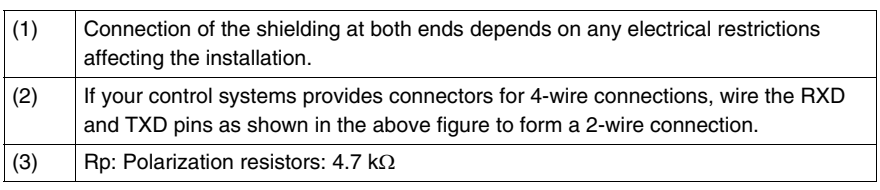

#### **XBT RT511** Pin assignment of the RJ45 connector on XBT RT511 terminals

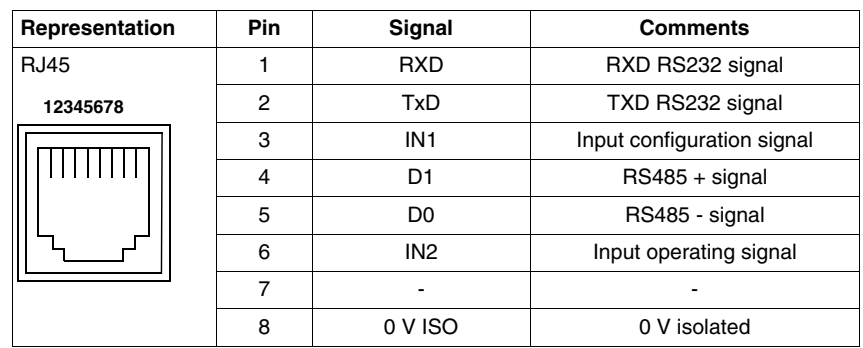

The illustration below shows the cabling for RS485 equipment.

#### RS485 link example

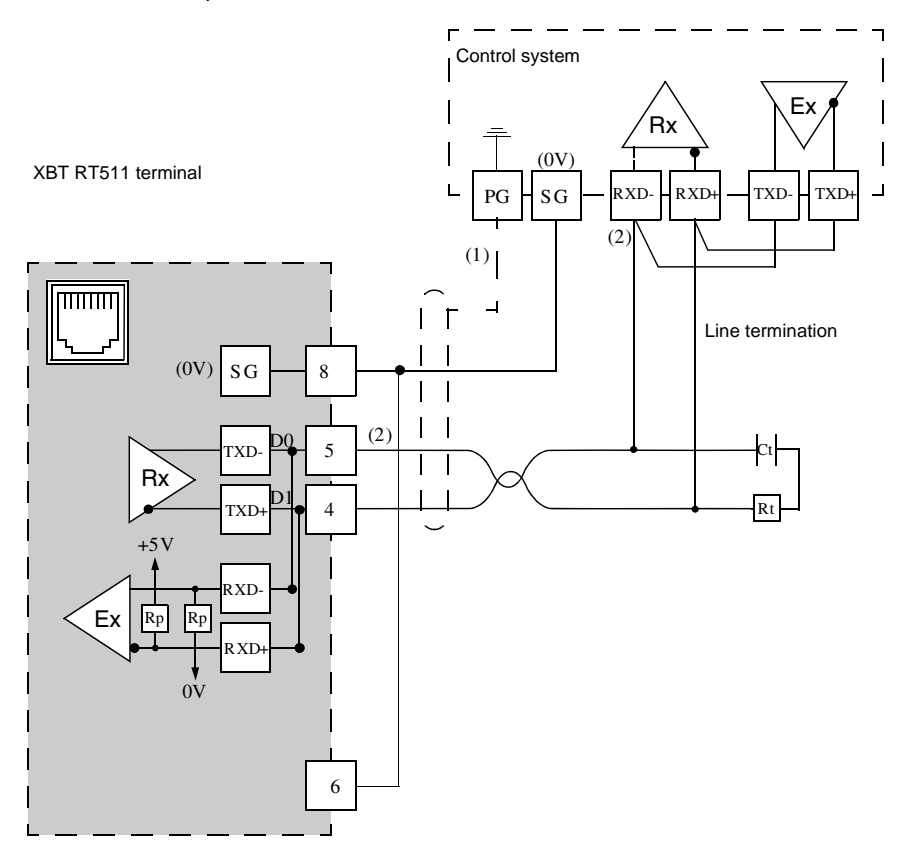

### Legend

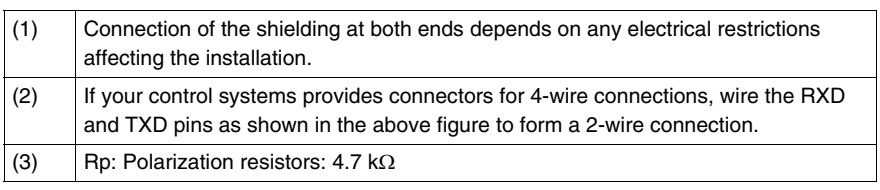

### <span id="page-42-0"></span>**Diagnostics**

#### <span id="page-42-1"></span>**XBT Detected Error Indication**

**Overview** XBT terminals indicate detected errors in different ways

- <span id="page-42-2"></span>• by displaying question marks ?????? in alphanumerical fields
- by displaying crosses for graphic objects
- by displaying hash characters in alphanumerical fields
- by blinking alphanumerical fields
- by issuing system error messages
- Persistent display of the connection popup: For XBT N200/N400 display units, persistent display of the popup indicating that the connection is in progress may be due to loss of communication.

The cable connecting the display unit to the PLC may be the reason for this.

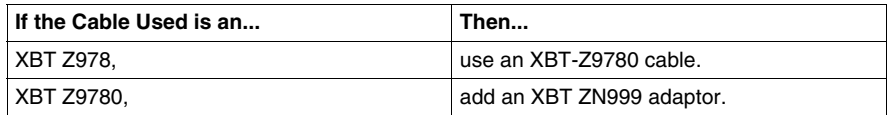

If the condition persists, update the Vijeo-Designer Lite with the most recent version available.

The following paragraphs list these detected errors and their possible reasons.

### **Question Marks and Crosses**

When question marks ?????? and crosses XXXXXX are displayed on the display of your XBT terminal, a transmission error has occurred. To correct this, check the following:

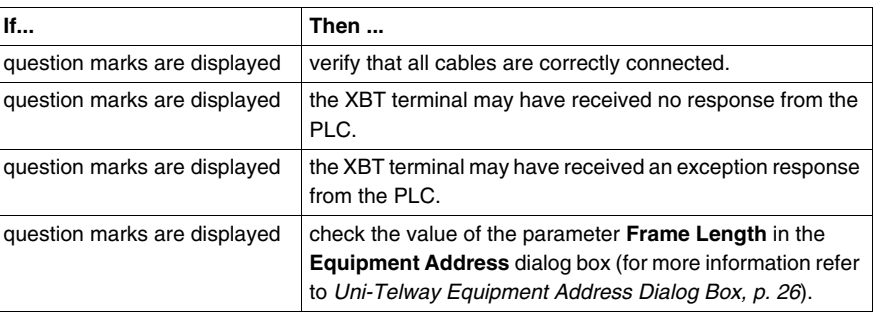

**Hash Characters** Hash characters displayed in alphanumerical fields on your XBT terminal indicate that the value to be displayed is too long for this alphanumerical field and cannot completely be displayed. The value 100 can, for example, not be displayed in a 2 digit alphanumerical field. To correct this, enter a shorter value or adapt the size of the alphanumerical field so that it can display any of the possible values of the PLC variable.

**Blinking Alphanumerical**  Blinking alphanumerical fields on your XBT terminal indicate that the value of this field has exceeded or fallen below a user-defined threshold.

**Fields**

**System Error Messages** A variety of system error messages is by default configured for the terminals. All these standard system messages are assigned a panel number 200+x. A distinction is made between system error messages indicating communication interruptions and status messages provoked by inputs at the terminal.

> These 2 message types differ by the numbers they are assigned and by the way they are displayed at the terminal as shown in the list below:

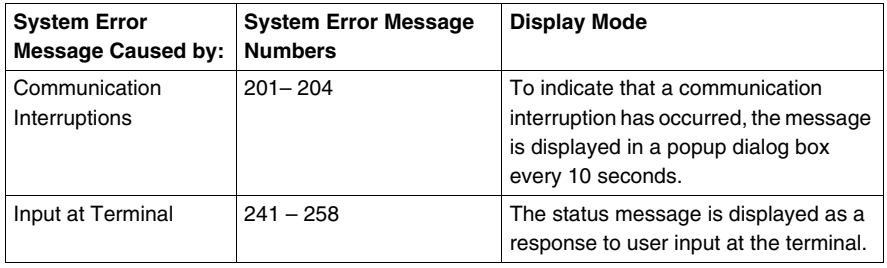

#### **Messages Caused by Communication Interruptions**

Messages 201 to 204 are issued by the terminal to indicate that a communication interruption has occurred. They are displayed in a popup dialog every 10 seconds.

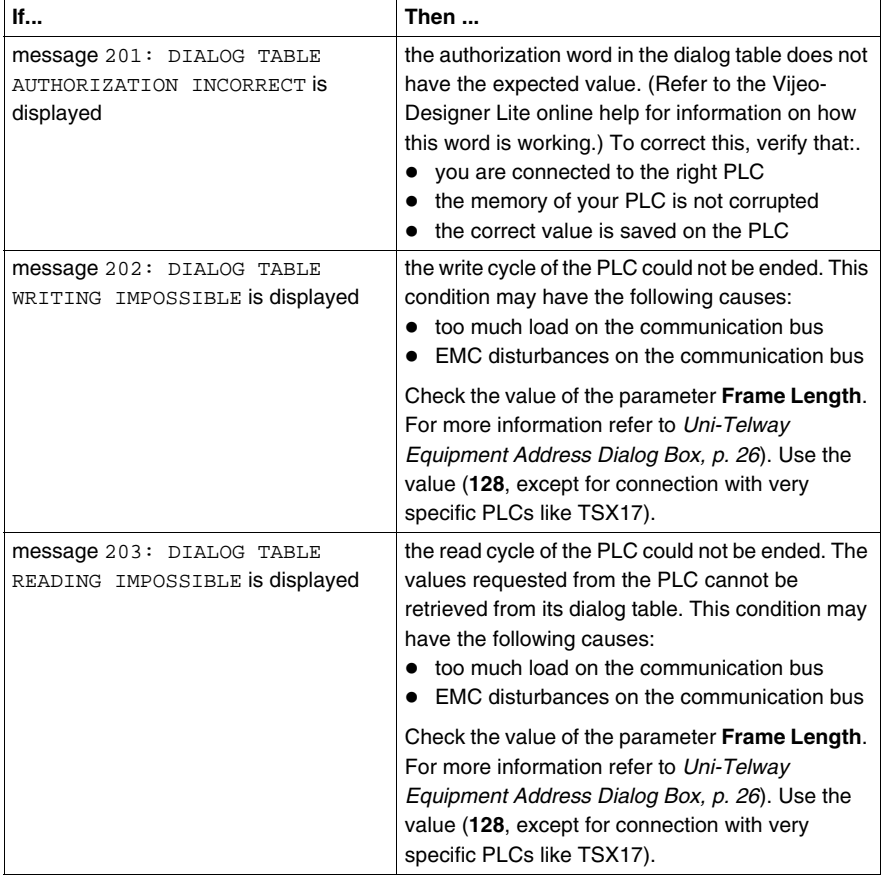

#### **Messages Caused by Input at the Terminal**

Messages 242 to 254 are issued by the XBT as a response to user input at the terminal. These messages are displayed directly after the operator has sent an incorrect command to the terminal and will persist until the user has corrected the entered command or value. Messages 255 to 258 are status messages displayed after the user has initiated an operation at the terminal to indicate that it has (or has not) been accepted and is in progress.

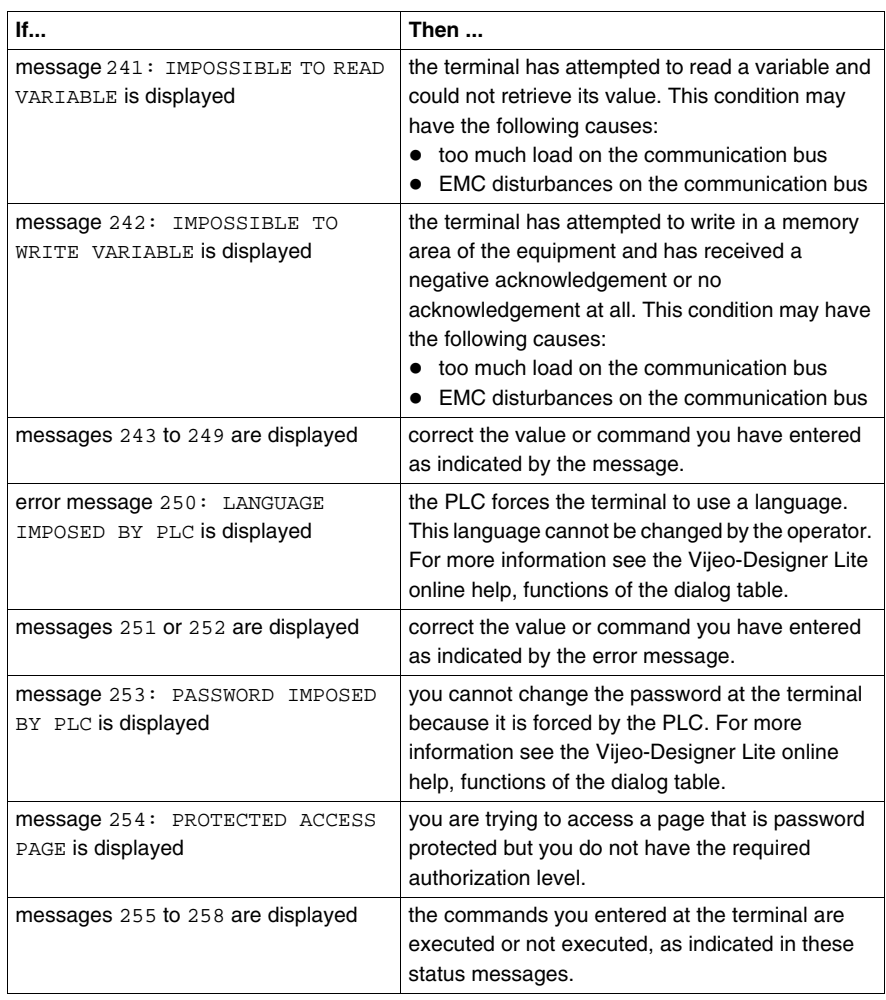

#### **Diagnosis Counters** 4 diagnosis counters can be displayed on the protocol's system page (line parameters):

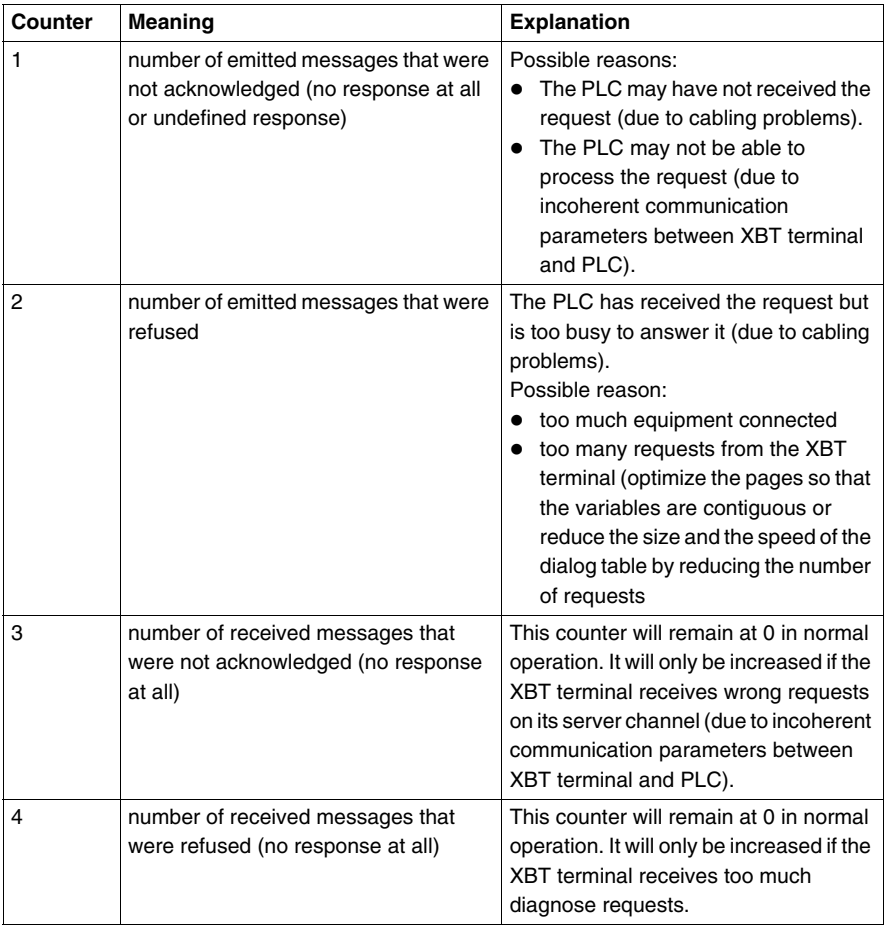

### <span id="page-48-0"></span>**Appendices**

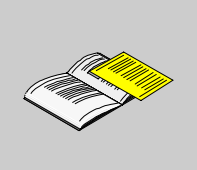

### **At a Glance**

**Overview** This chapter contains some RS485 recommendations.

#### **What's in this Appendix?**

The appendix contains the following chapters:

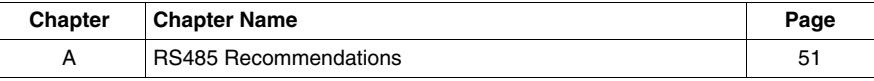

### <span id="page-50-1"></span>**RS485 Recommendations**

#### **RS485 Recommendations**

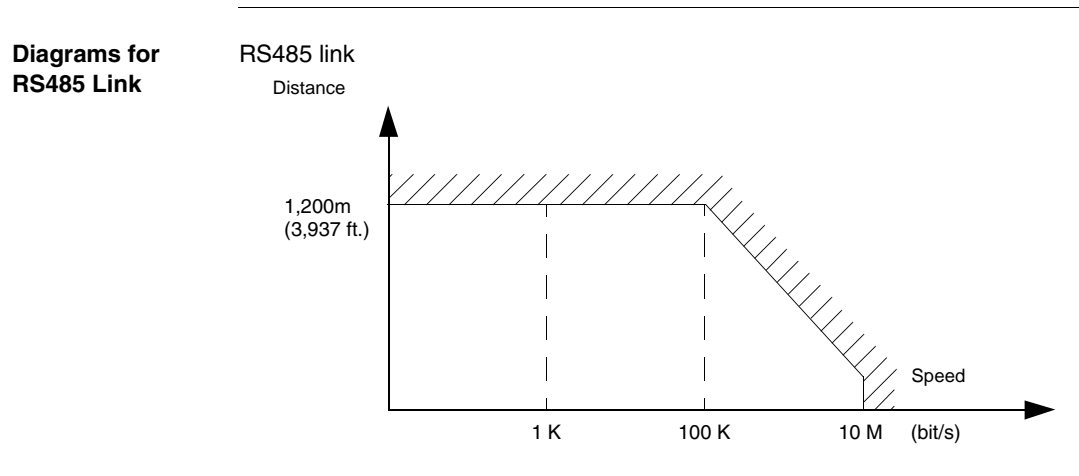

- $\bullet$  Maximum length for the link is 1,200 m (3,937 ft.).
- Wiring = 2 shielded twisted wires with a minimum cross-section of 0.6 mm<sup>2</sup> (AWG22) and one 0 V wire

**Note:** The maximum length including the RS485 link is 1,200 m (3,937 ft.), provided that the equipment connected to the XBT terminal is not subject to more stringent restrictions (refer to connected devices instruction sheet) and for XBT N200, XBT N400, XBT R400 and XBT RT500 provided that the length of the cable is below 10 m (32.8 ft.) (because power is also supplied by this cable).

<span id="page-50-0"></span>**A**

### <span id="page-52-0"></span>**Glossary**

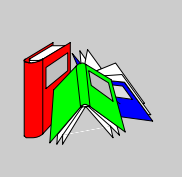

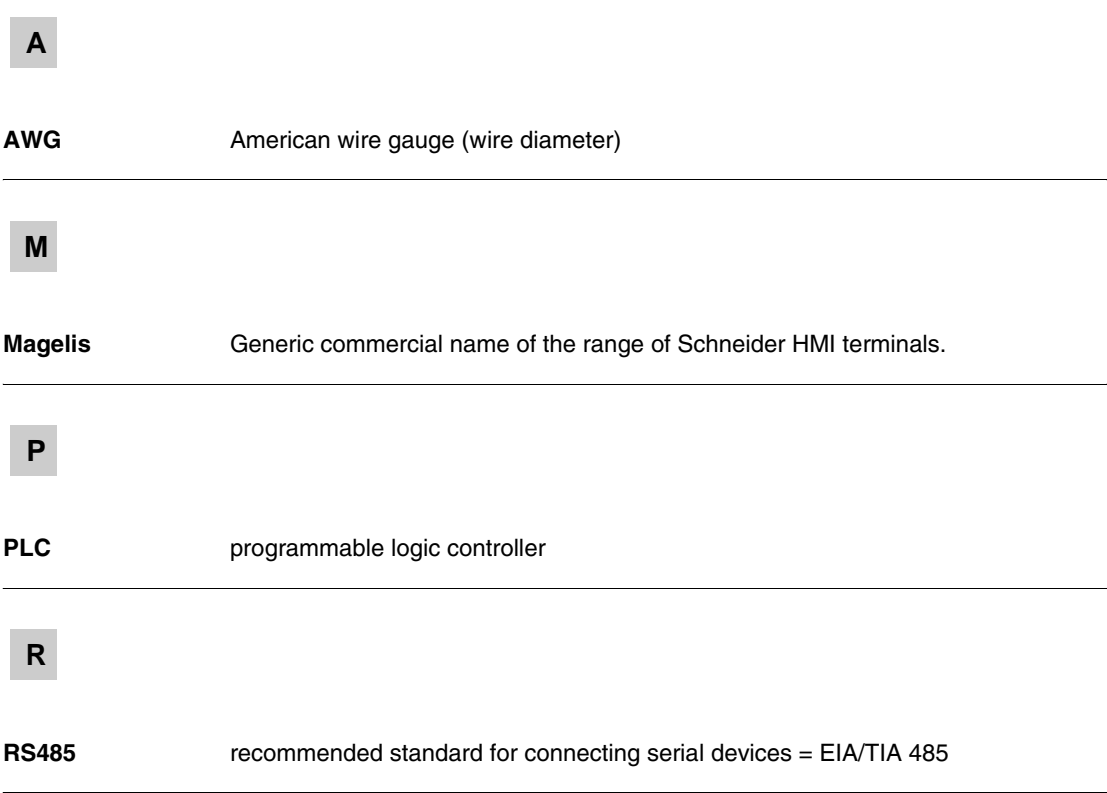

### **V**

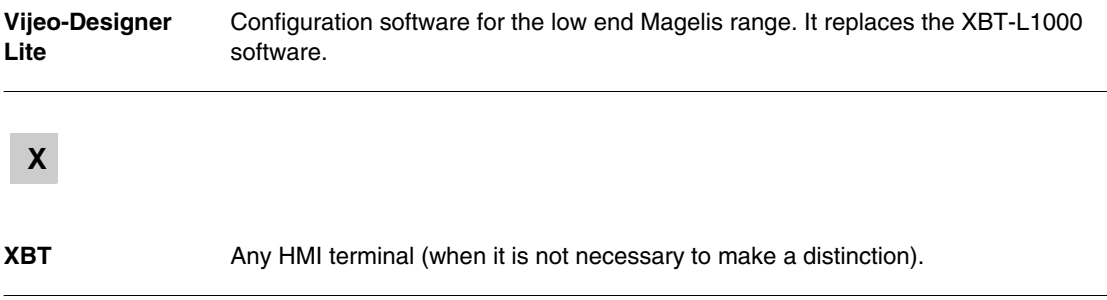

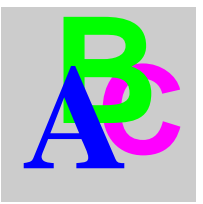

### <span id="page-54-0"></span>**Index**

### **A**

address [configuring equipment address, 24](#page-23-2) [configuring XBT address, 22](#page-21-2)

### **C**

cables [Uni-Telway protocol, 32](#page-31-2)

### **D**

data types [Uni-Telway protocol, 29](#page-28-1) diagnostics [Uni-Telway protocol, 43](#page-42-2)

### **E**

[equipment address, 24](#page-23-2)

### **O**

objects [Uni-Telway protocol, 29](#page-28-1) operating principles [Uni-Telway protocol, 19](#page-18-2)

### **P**

pin connections [RJ45, 37](#page-36-2) [SUB-D25, 35](#page-34-2)

### **R**

RJ45 [pin connections, 37](#page-36-2) RS485 [recommendations, 51](#page-50-1)

### **S**

SUB-D25 [pin connections, 35](#page-34-2)

### **U**

Uni-Telway protocol [cables, 32](#page-31-2) [data types, 29](#page-28-1) [diagnostics, 43](#page-42-2) [operating principles, 19](#page-18-2)

### **V**

variable types [Uni-Telway protocol, 29](#page-28-1)

### **X**

[XBT address, 22](#page-21-2) X-WAY addressing [Architecture Level, 17](#page-16-2) [Station Level, 18](#page-17-0)